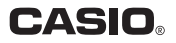

# MEP-B10 用户说明书 标签打印机

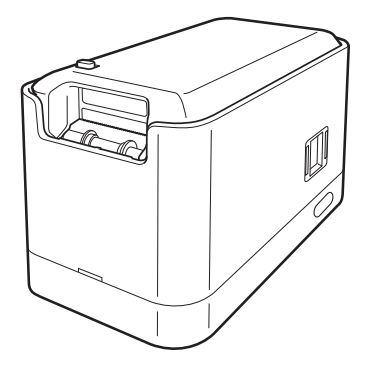

请务必将所有用户文件妥善保管以便日后需要时查阅。

产品标准号:Q/CETZ 06

RJA526514-001V02

本说明书句含以下信息: 使用MEP-B10打印机进行打 印之前的注意事项,安装打印机附带的电脑软件,在打 印机和电脑之间建立Bluetooth无线连接以打印标签。 有关软件操作的详情,请参阅打印机附带的CD-ROM 上的说明书。

使用MEP-B10打印机之前, 请阅读本说明书中的安全 须知。

请妥善保存本说明书,以便⽇后需要时查阅。

- 本说明书的内容如有变更, 恕不另行通知。
- 我们已尽力确保本说明书内容的清晰准确。如对 本说明书的内容有不明之处或发现错误,请与 CASIO联系。
- 禁止对本说明书进行部分或全部复制。请注意, 未经CASIO COMPUTER CO., LTD.许可, 将本说 明书用于个人使用之外的任何其他用途均违反了 版权法。
- 对于用户或任何第三方因本产品的使用或故障而 遭受的任何损害或损失,CASIO COMPUTER CO., LTD.概不承担责任。
- 请注意,对于因故障、维修或任何其他原因造 成文字数据丢失所致的任何损失或利润损失, CASIO COMPUTER CO., LTD.概不承担责任。

重要!

本说明书及软件的全部权利均归CASIO COMPUTER CO., LTD.所有。

- Microsoft、Windows和Windows Vista是Microsoft Corporation在美国和其他国家的注册商标或商标。
- Adobe、Reader和Acrobat是Adobe Systems Incorporated的商标。
- Android是Google Inc.的商标或注册商标。
- 本文中使用的其他公司名称和产品名称是相关公司 的注册商标或商标。请注意,本文中未使用TM和® 标记。

# **83 Bluetooth**®

BLUETOOTH是Bluetooth SIG, Inc., U.S.A拥有的注册 商标,授权CASIO COMPUTER CO., LTD.使用。

本产品具有内置无线装置,此装置作为日本无线电法 认定的低功率数据传输系统无线电台而被授予工厂设 计证书。 ⽆线装置名称:001NYCA1293

© 2012 CASIO COMPUTER CO., LTD. All rights reserved.

除正常使用和制作备份外, 未经CASIO COMPUTER CO., LTD.明确的书⾯许可,严禁对本说明书和/或程序 进⾏部分或全部复制。

# 安全须知

感谢您购买本产品。使⽤前,请务必阅读本⽤户说明书 中所含的安全须知。请妥善保存本说明书,以便⽇后需 要时查阅。

#### 警告

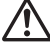

该符号代表警告信息、如果忽视或应用不当,可能 导致死亡或严重的人身伤害。

#### 注意

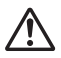

该符号代表注意信息,如果忽视或应用不当,会发 生人身伤害或物质损失的危险。

#### 其他标记示例

- 代表禁⽌⾏为。此处所⽰的符号表⽰禁⽌拆卸。
	- 代表必须执⾏的操作。

# 警告

### 冒烟、异味、过热及其他异常

打印机冒烟、发出异味或产生高温时,请勿继续 使用。继续使用打印机会导致火灾和触电。如果 发生上述任何现象, 应立即采取以下措施。

- 1. 断开USB电缆。
- 2. 从墙壁插座上拔出AC适配器插头。
- 3. 与原零售商联系。

#### **AC**适配器

选购的AC适配器如果使用不当, 会导致火灾和触 电。

请务必遵守以下事项。

- 仅使用规定的AC适配器。
- 仅使用AC适配器铭牌上INPUT标明的输入电压 范围内的电源。
- 切勿将电源线插头插入与其他设备共用的墙壁 插座, 或插入共用的延长线。

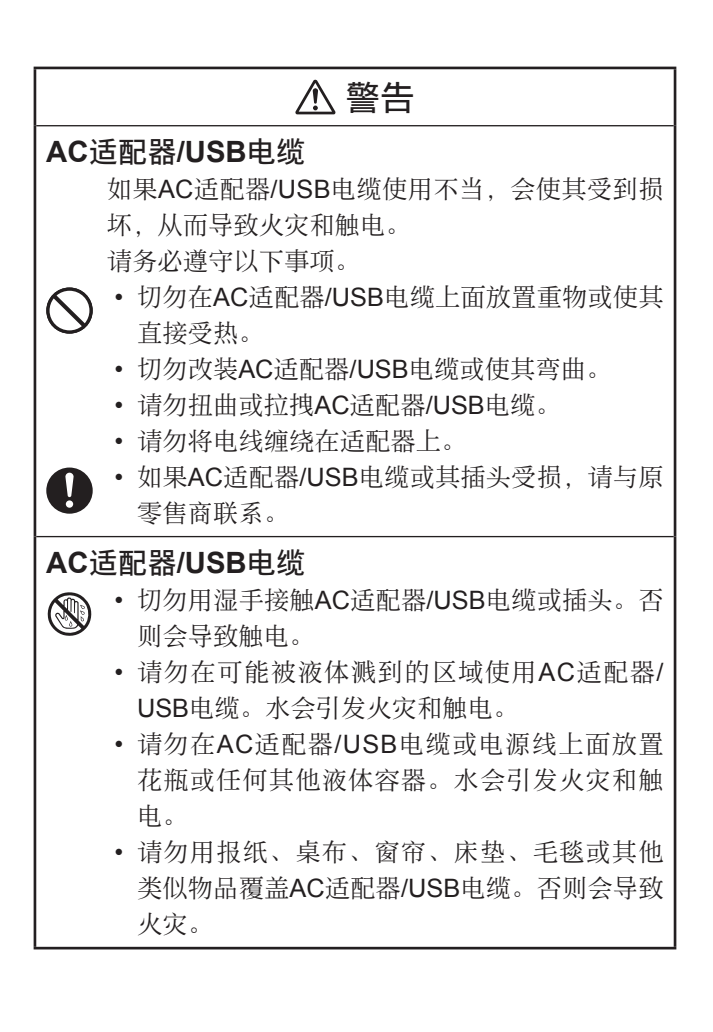

# 警告

#### **AC**适配器

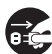

外出前,请务必从墙壁插座上拔下电源线/AC适配 器的插头,放置在远离动物和宠物⽤品的位置。 如果动物或宠物咀嚼电源线/AC适配器,会使其发 生短路,从而引发火灾和触电。

#### 跌落和粗暴处理

打印机因跌落或其他粗暴处理⽽受损后,继续使 ⽤打印机会导致⽕灾和触电。如果发⽣上述任何 现象,应立即采取以下措施。

- 1. 断开USB电缆。
- 2. 从墙壁插座上拔出AC适配器插头。
- 3. 与原零售商联系。

### 拆卸和改装

切勿以任何⽅式拆卸或改装打印机。否则会导致 **触电、灼伤或其他人身伤害。** 

所有内部检查、维护和维修⼯作均应交由原零售 商讲行。

### 警告

液体和异物

如果有水、运动饮料、动物或宠物尿液或异物  $\propto$ (⾦属块等)进⼊打印机内部,会引发⽕灾和触 电。如果发⽣上述任何现象,应⽴即采取以下措 施。

1. 断开USB电缆。

2. 从墙壁插座上拔出AC适配器插头。

3. 与原零售商联系。

沅离火源

切勿将打印机投入火中进行处理。否则会产生爆 炸, 导致火灾或人身伤害。

#### 包装塑料袋

请注意不要使打印机的包装塑料袋被人吞下或将 其套在⼈的头上。否则会导致窒息。

有⼩孩的家庭需特别注意。

标签粘贴位置

请勿将标签贴到用于微波炉加热的容器上。标签 材料中含有⾦属,因此在微波炉内加热会引发⽕ 灾或灼伤。

此外,贴有标签的容器可能会变形。

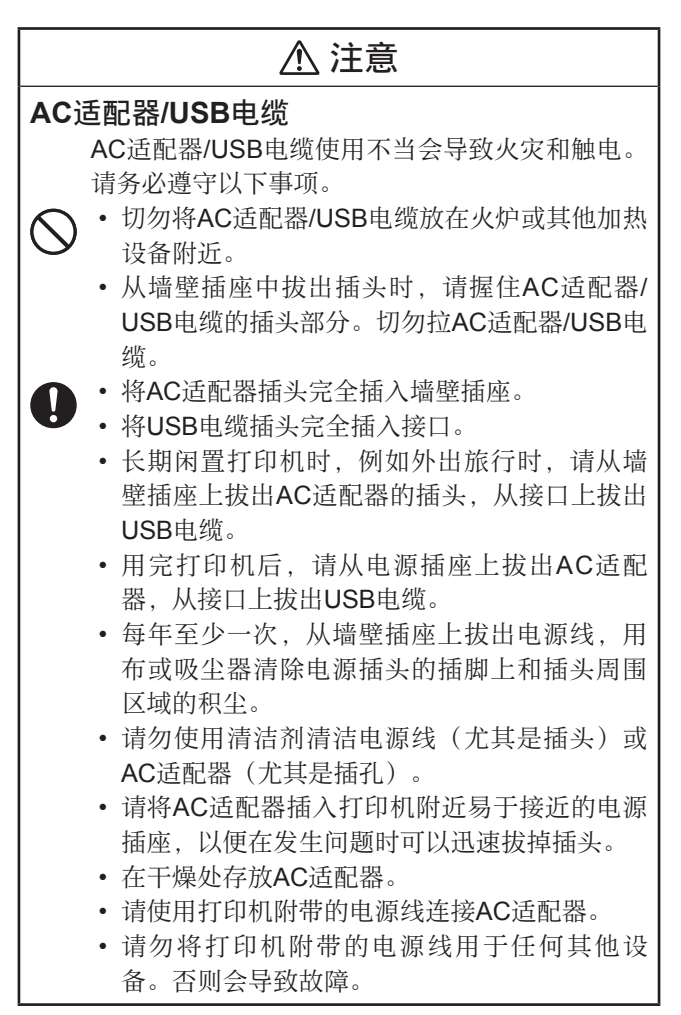

# 注意

连接

仅将指定设备插入本打印机的接口。

插入非指定设备会导致火灾和触电。

#### 重物

请勿在打印机上⾯放置重物。

否则会使打印机翻倒或跌落,造成 人身伤害。

### 应避免的位置

切勿将打印机放在下述任何位置。否则会导致火 灾和触电。

- 潮湿或多尘区域。
- 食物准备区域或有油烟的其他位置。
- 加热器附近、加热毯上、阳光直射区域、阳光 下停泊的密闭汽车内、或温度很⾼的其他区 域。

### 不稳定的位置

切勿将打印机放在不稳定的表面上、高架子上或 类似位置。否则会使打印机跌落,造成人身伤 害。

### 色带装入和更换注意事项

切刀有锐利的边缘。请勿接触切刀。接触切刀会 导致手指割伤。

# 注意

#### 高温注意事项

打印头及其周围的⾦属部件会变得很烫。请勿接 触这些部件。否则会导致灼伤。

#### 切刀注意事项

请勿将手指插入色带出口的切刀位置。否则会导 致手指割伤和人身伤害。

### 无线通信注意事项

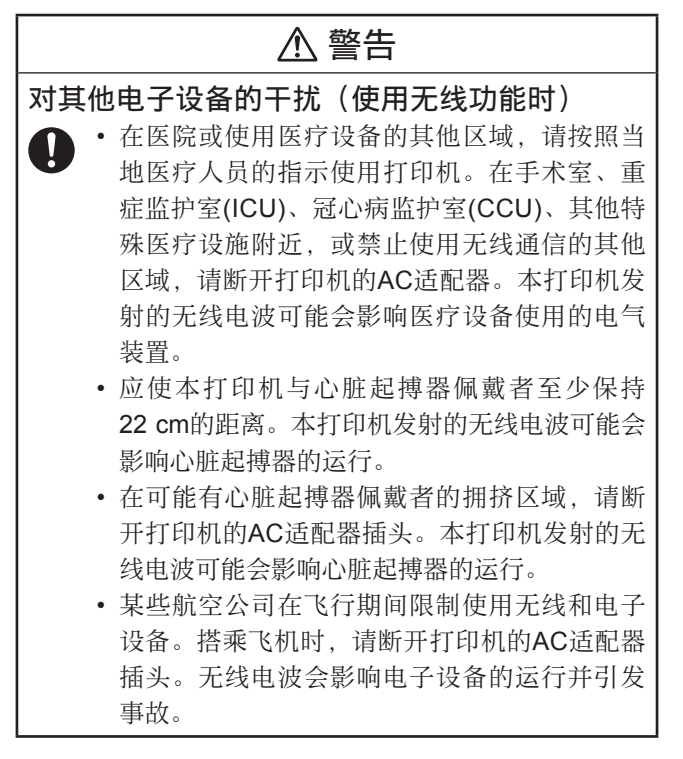

### 注意

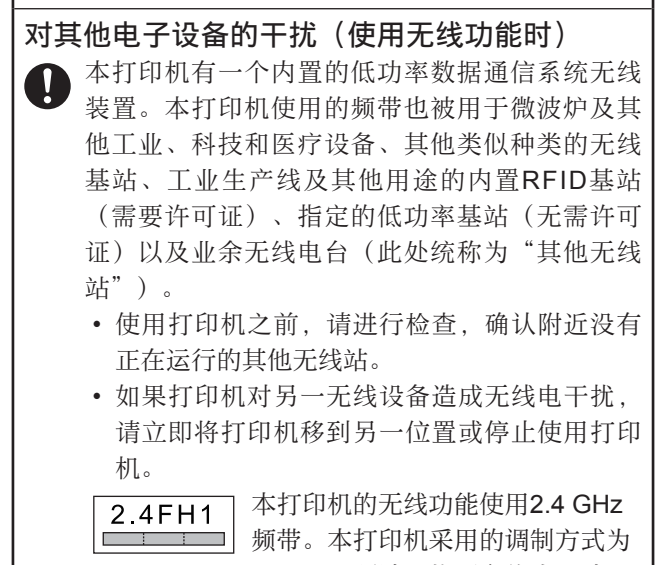

FH-SS。预计干扰距离约为10米。

# 使用须知

#### 为了充分利用本打印机,请务必遵守下列注意事项。

- 避免将打印机放在阳光直射、湿度较高、易产生静 电、温度急剧变化、以及过冷或过热的位置。工作 温度范围为10°C至35°C。
- 请注意不要让打印机受到强烈的冲击或力量。
- 请勿让曲别针或大头针讲入打印机内部。
- 请勿讨度用力拉色带, 或尝试将其推回打印机。
- 打印头脏污会造成打印文字模糊。如果发生这种情 况, 请参照本说明书的用户维护步骤(第40页)清 洁打印头和橡胶辊。
- 打印机应与其他设备(电器、⾳像设备、办公设 备、数字无线电话、传真机等)至少保持两米的距 离。打印机应与微波炉至少保持三米的距离。微波 炉特别容易产⽣⼲扰。此类设备开启时,在附近使 ⽤打印机会⼲扰正常的打印操作,并可产⽣静电或 干扰电视和/或无线电信号的接收。
- 在广播电台、无线设备戓其他设备附近,如果无法 进行数据通信,请将打印机移到其他位置。在无线 电波较强的区域,可能⽆法实现正常的数据通信。
- Bluetooth数据通信采用与无线LAN相同的频带 (2.4 GHz)。因此, 在无线LAN设备附近使用打印机 会造成⼲扰、通信速度下降和掉线。如果发⽣这种 情况, 请将打印机移到距离无线LAN设备至少10米 的位置。
- ●请注意,**CASIO COMPUTER CO., LTD.**对**Bluetooth** 数据通信期间可能发⽣的任何数据或信息泄露概不负 责。

# 目录

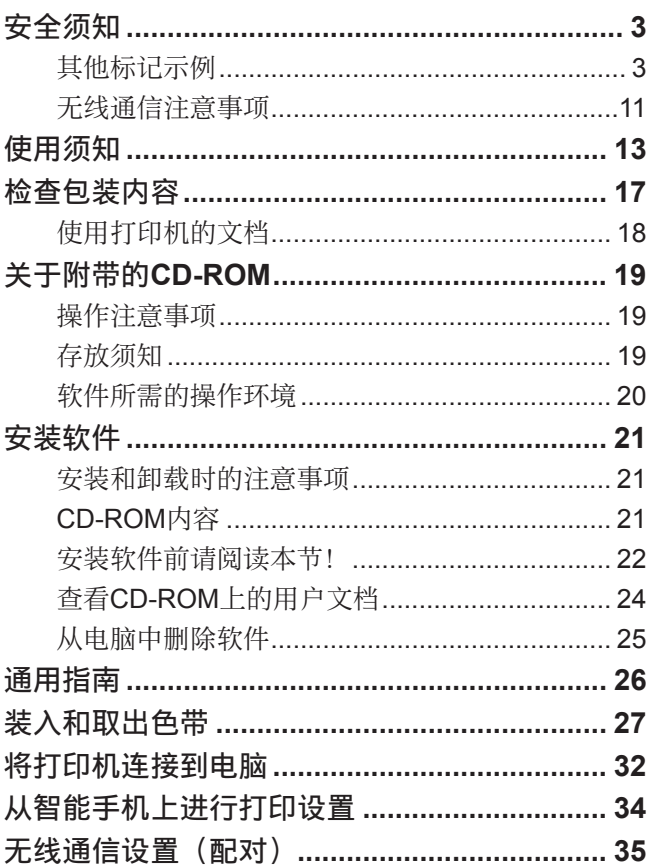

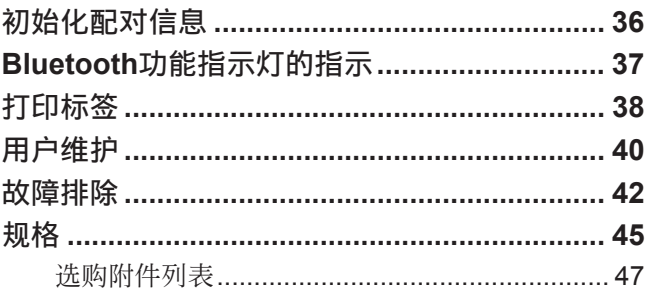

检查包装内容

打印机

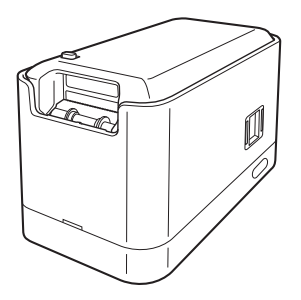

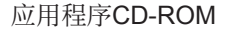

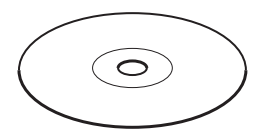

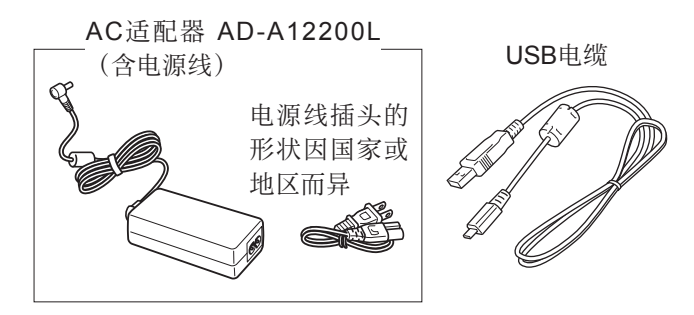

⾊带(18 mm宽)

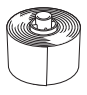

本说明书

• 关于选购附件的信息,请参阅"选购附件列表" (第47页)。

### 使用打印机的文档

本打印机附有下列类型的⽂档。

### ■ 打印机附带的印刷版说明书

① MEP-B10⽤户说明书(本说明书)

### ■ 打印机附带的**CD-ROM**中的PDF文件

- ② MEP-PC10⽤户说明书
- ③ MEP-SP10⽤户说明书

# 关于附带的**CD-ROM**

### 操作注意事项

- 拿光盘时, 请务必避免使光盘的任一面沾上指印或 污垢, 并确保不要划破或损坏光盘表面。
- 如果光盘变脏,可使用于燥的软布清洁(如眼镜清 洁布), 由光盘中央向外擦拭。请勿使用唱片清洁 剂或任何其他清洁剂来清洁光盘。
- 请勿使用铅笔、圆珠笔或其他硬尖书写工具在光盘 表面上写字或画画,请勿在光盘上粘贴贴纸。
- 切勿使用破裂、翘曲或用胶水或其他方式修补的光 盘。否则会发生危险。

### 存放须知

- 避免在高温、高湿和阳光直射处。
- 使田光盘后 请将其存放在购买打印机时附带的光 盘盒内。
- 避免将光盘存放在与光盘标签面直接接触的软盒或 软包内。

#### 警告

切勿尝试在并非用来读取CD-ROM的设备中使用CD-ROM。在音乐CD驱动器中播放CD-ROM产生的音量 会损害您的⽿朵或⾳响系统的扬声器。

#### 软件所需的操作环境

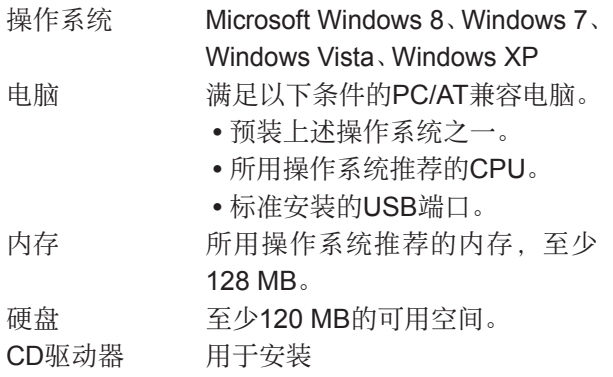

- 所用操作系统推荐的其他系统要求。
- 某些设备配置可能不⽀持正常运⾏。
- 本软件不能在Windows XP 64位版本上运行。
- 在以任何方式由预装状态升级或修改的操作系统 上, 无法保证操作。

# 安装软件

本⽂依据运⾏Windows XP的电脑介绍打印机附带软件 的安装。其他操作系统产生的画面可能与此处所示的截 图有所不同。

关于Windows基本操作的信息, 请参阅电脑附带的用户 ⽂档或电脑的帮助功能。

### 安装和卸载时的注意事项

- 如果电脑上安装了早期版本的软件, 请使用 Windows 控制⾯板上的添加或删除程序将其卸载,然后再安装 本软件。
- 请注意,若要安装或卸载软件,需要⽤管理员帐户 或拥有管理员权限的账户登录系统。

### **CD-ROM**内容

- MEP-PC10软件
- 用户说明书(PDF文件)
	- MEP-PC10⽤户说明书
	- MEP-SP10⽤户说明书

### 安装软件前请阅读本节!

#### 重要!

- 在电脑上安装软件之前, 请勿将打印机连接到电脑。 如果在连接打印机之后安装软件,软件可能无法正常 运行。
- 如果尝试在电脑上正在运行病毒检测软件时安装软 件, 安装过程中会发生错误和/或电脑上会出现警告 信息。如果发生汶种情况,请执行以下步骤。
	- 1. 退出安装程序并卸载到目前为止安装的软件。
	- 2. 退出病毒检测软件和电脑上目前运行的所有其他 软件。
	- 3. 重新启动安装程序。
	- 4. 安装软件后,重新启动上述步骤2中退出的程序。

在本说明书中,假定驱动器D:为CD驱动器。

#### ■ 安装软件

- 1. 开始安装之前, 请退出电脑上目前运行的所有其他 程序。
	- 否则会导致无法正常安装。

2. 将打印机的CD-ROM装入电脑的CD驱动器。 便会自动显示如下所示的画面。

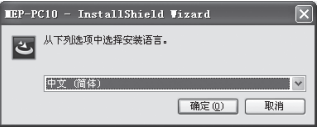

- 某些电脑上可能无法自动显示该画面。如果您的 电脑上没有自动显示该画面, 请从Windows开始 菜单,选择运行(R)..., 在显示的画面文本框中输 入"D:\setup.exe"(请不要忘记在D:的位置使 用正确的驱动器名称),然后点击确定。
- 如果电脑运⾏Windows 8、Windows 7或 Windows Vista, 此时将启动一个自动播放菜单。 选择"从媒体安装或运行程序"或"安装或运行 程序"下的"运行setup.exe"。出现用户帐户 控制画⾯时,点击是**(Y)**或继续**(C)**。
- 3. 选择安装语⾔,然后点击确定**(O)**。 便会开始安装。按照画⾯上的说明进⾏操作。
	- 程序安装完成时, 会出现一条提示信息。

• 如果电脑运⾏Windows 8、Windows 7或Windows Vista, 安装期间会出现如下所示的信息。点击安装 **(I)**继续进⾏安装。

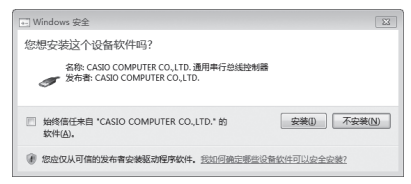

• 如果电脑运行Windows XP, 安装期间会出现如 下所示的信息。点击仍然继续(C)继续进行安装。

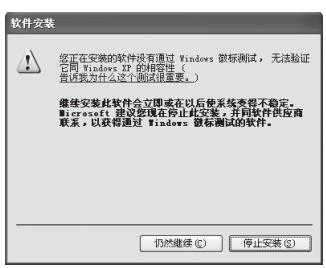

## 查看**CD-ROM**上的⽤户⽂档

打印机附带的CD-ROM包含PDF文件格式的用户文档。 若要查看CD-ROM上的PDF用户文档, 电脑上必须安 装Adobe Reader或Acrobat Reader 5.0或更高版本。 如需安装上述某个应⽤程序,请访问Adobe Systems Incorporated⽀持⽹站http://get.adobe.com/reader/, 按照⽹站上的说明进⾏操作。

### ■ 杏看PDF**田**户文档

- 1. 将CD-ROM装入电脑的CD驱动器。
- 2. 出现安装画面时, 占击取消按钮取消安装。
- 3. 浏览到CD-ROM中的MANUAL文件夹, 洗择要杳看 的PDF说明书。

#### 从电脑中删除软件

可通过以下步骤从电脑中删除软件。

### ■ 从电脑中删除软件

- 1. 在Windows开始菜单上,点击控制⾯板**(C)**。
- 2. 点击添加或删除程序图标。 便会显示添加或删除程序对话框,该对话框显示一 个电脑安装的软件列表。
- 3. 在"当前安装的程序"列表中,点击"MEP-PC10"。
- 4. 点击更改或删除程序或删除。
	- 在出现的删除确认画⾯上,点击确定。
- 5. 点击完成。 即可从电脑中删除软件。

# 通用指南

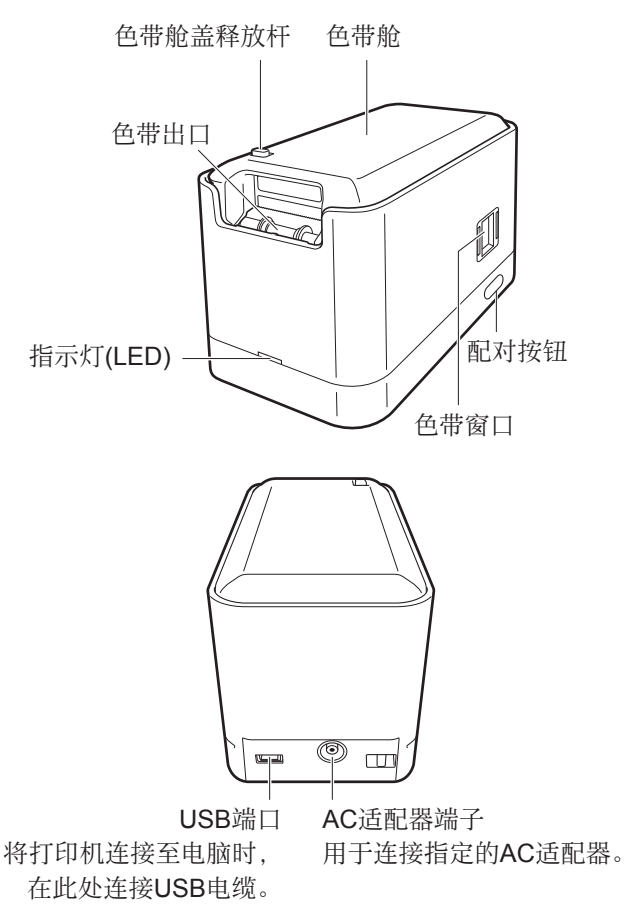

# 装入和取出色带

要打印标签,必须在打印机中安装⾊带。 请使用打印机附带的鱼带或市售的鱼带。

### ■装入色带

1. 按照箭头"a"的方向滑动色带舱盖释放杆, 打开色 带舱盖。此时,请注意避免手指卡在切刀上。

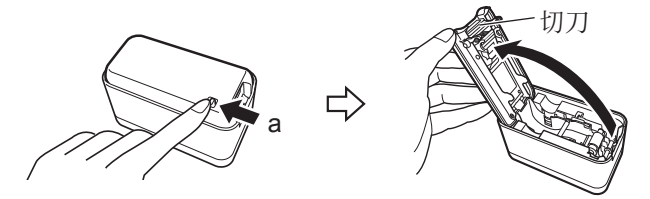

#### 重要!

请勿迫使色带舱盖超过其正常移动范围。用力过大 会导致打印机发⽣故障或损坏。

- 2. 检查⾊带的状况。
	- 确认⾊带前端未弯曲。 如果前端弯曲,请用剪 刀剪掉弯曲部分。

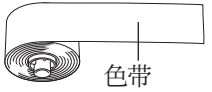

拉出约11 cm (从卷的中⼼ 到⾊带的前端 长度)

3. 将色带放入打印机。

将色带压讨橡胶辊(参见下图)。确保色带牢牢固 定在轴承上。

- 安装色带时, 请注意不要接触切刀。接触切刀会 导致手指割伤。
- 打印期间打印头会变热。装色带时, 请勿接触打 印头。

重要!

- 切勿尝试推回⾊带。
- 请勿讨度用力拉动色带。否则会导致打印机故障。
- 请注意, 在一卷新色带的前缘可能无法正常打印。
- 色带安装不当会导致打印机故障。

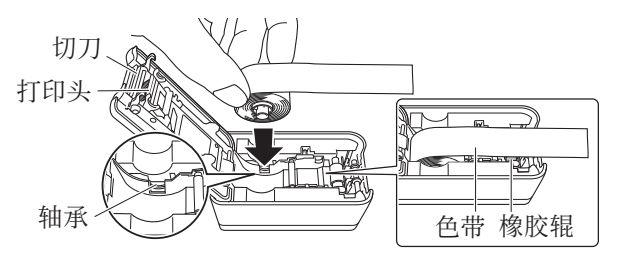

• 对于18 mm宽度的 ⾊带,请将其穿过 ⾊带导轨之间,如 近旁图中所示。

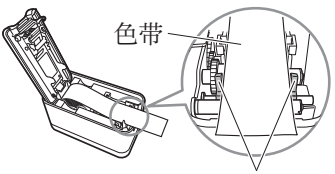

色带导轨

• 对于12 mm宽度和 9 mm宽度的色带, 请将其穿过⾊带导 轨内侧, 如近旁图 中所示。

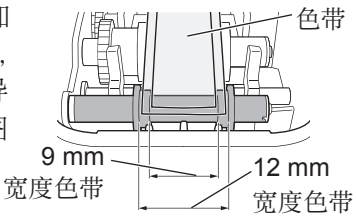

4. 关闭色带舱盖。

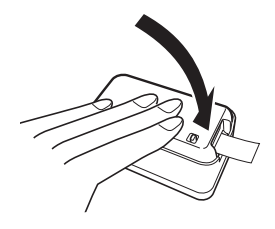

- 按压舱盖, 直至其发出咔嗒声牢固就位。
- 在打印机中装入色带后, 请勿拉色带或尝试推回 ⾊带。

#### ⾊带注意事项

- 将色带长期留在打印机内会导致色带产生不需要的 痕迹, 粘度下降甚至无法正常打印。如果长时间不 打印,请务必取出鱼带并正确存放。
- 本色带采用热敏纸。在下列位置使用会导致色带褪 ⾊,因此应当避免。
	- 窗户附近、室外、或受阳光直射的其他位置。
	- 色带受高温影响、受雨淋或水溅的位置。
- 请勿用指甲、金属物等刮擦色带的打印面。
- 本色带采用再脱离式胶。根据所要粘贴的表面或物 品。色带可能会从表面脱离或在取下时残留胶水。
- 请注意, 长期陈列色带会导致褪色。
- 不使用色带时, 请将其存放在塑料袋或原盒内。
- 请勿将色带留在停在阳光下的密闭汽车的车内。
- 避免在高温、潮湿和阳光直射处存放色带。
- 色带会褪色, 因此打开包装后应尽快使用。

### ■ 从打印机中取出色带

- 1. 打开色带舱盖。
- 2. 将手指插在色带的上方和下 方, 笔直向上提起。
	- 取出⾊带时,请注意不要 接触切刀会导 致手指割伤。
	- 打印期间打印头会变热。打印头 取出色带时, 请勿接触打 印头。

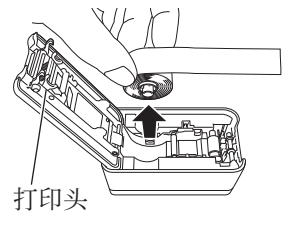

## 将打印机连接到电脑

#### 重要!

将打印机连接到电脑之前,请务必在电脑上安装打印机 软件。

#### ■ 将打印机连接到电脑

1. 启动Windows后,将打印 机附带的USB电缆连接到 电脑的USB端⼝。

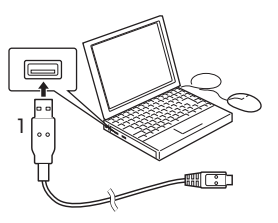

#### 重要!

请务必直接连接到电脑的USB端⼝。如果将打印机 间接连接到其他USB端口, 打印机可能无法正常运 行。即使直接连接到电脑的某个USB端口, 电脑仍 可能因某些不兼容性而无法识别打印机。如果发生 这种情况,可尝试连接到电脑的其他USB端口。

- 2. 将AC话配器插头插入打印 机的AC适配器端⼦。
- 3. 将电源线连接至AC适配器。
- 4. 将电源线插入家田电源插 座。

#### 重要!

仅使用打印机指定的AC适配器。

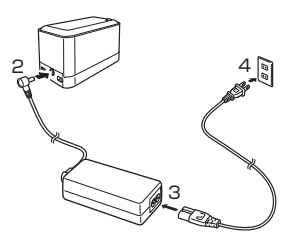

5. 将USB电缆连接至打印机的USB端口。

#### 重要!

- 如果这是第⼀次连接 打印机,需要除去打 印机USB端口上的贴 纸。
- 打印机与智能手机之 间存在Bluetooth连接

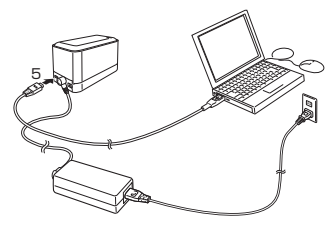

时, 无法与打印机建立USB连接。

- 6. 电脑屏幕上将显示一个USB驱动程序安装向导。要 实现打印机与电脑的通信,需使用USB驱动程序。 请按照电脑上显⽰的说明安装USB驱动程序。
	- ●如果电脑运行Windows XP Service Pack3 (SP3), 安装期间将显示近旁所 示的信息。请选择"否. 暂时不**(T)**",然后点击 下⼀步**(N)>**继续进⾏安 装。
	- ●如果电脑运行Windows XP,安装期间会出现近 旁所示的警告信息。点 击仍然继续**(C)**继续进⾏ 安装。

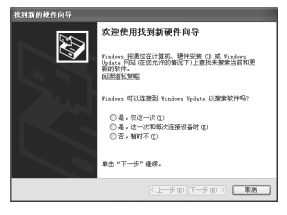

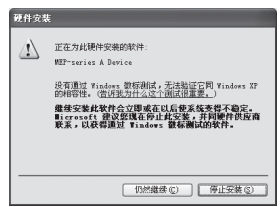

#### ■ 从由脑上断开打印机

- 1. 从电脑的USB端口和打印机的USB端口上断开USB 电缆。
- 2. 从墙壁插座上拔出AC话配器插头, 从打印机上断开 AC适配器。

#### 重要!

- 打印正在进行时, 切勿断开AC适配器或USB电 缆。否则会造成打印机故障。
- 数据通信正在进行时, 请勿接触AC适配器插头或 **USB电缆插头。手指上的静电及其他问题会造成** 通信中断。

# 从智能手机上进行打印设置

在智能⼿机上进⾏打印所需的操作。

- 只有屏幕分辨率为800×480点(WVGA)的Android 2.3.3或更高版本的智能手机才支持打印。
- 有关操作信息, 请参阅智能手机附带的用户说明 书。

#### ■ 下载MEP-SP10智能手机应用程序

可从以下网址免费下载MEP-SP10智能手机应用程序至 您的智能手机。

#### http://www.casio.com.cn/prt/index.html

• 请注意, 您需要承担连接至因特网下载应用程序的 正常通信费⽤。

# 无线通信设置 (配对)

要进行无线通信(Bluetooth), 需要执行配对操作来注册 您的手机和需要通信的设备。一日与另一设备建立了配 对、便无需再执行此步骤。

#### ■ 进行无线通信设置 (配对)

- 1. 打开智能手机并启动MFP-SP10智能手机应用程 序。
- 2. 将智能手机移动到距离打印机一米以内的范围内。
- 3. 打开打印机,然后按住打印机的配对按钮(参见近 旁图示)至少两秒。指示灯开始闪烁时,松开按钮。  $\exists$  指示灯按昭蓝色 → 绿色 → 蓝色 → 绿色等的顺序 闪烁时, 便建立了配对。
	- 如果由于某种原因需要重新初始化配对信息, 请 按住打印机的配对按钮⾄少七秒。
	- 打印机与智能手机之间存在Bluetooth连接时, 无 法与打印机建⽴USB连接。

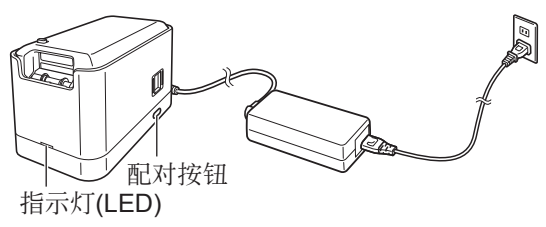

- 4. 触碰MFP-SP10智能手机应用程序上的设置按钮。 然后在出现的画面中选择配对设置。便开始搜索设 备。
- 5. 在出现的设备列表中选择"MEP-B10"。 便开始进⾏配对操作。
- 6. 当打印机指示灯停止闪烁并保持蓝色点亮状态时, 配对完成。
	- 打印机最多可保留八个智能手机的配对信息。打 印机已注册了八个配对信息时, 如果与一个智能 手机进行配对操作, 便会删除最早的配对信息以 便为新信息让出空间。

### 初始化配对信息

可通过以下步骤删除打印机上当前注册的全部配对信 息。

#### ■ 初始化配对信息

- 1. 打开打印机并按住打印机的配对按钮至少七秒, 直 至打印机指示灯呈绿色闪烁五次。 这表示打印机的配对信息已经全部删除。
	- 初始化配对信息时将无法与打印机建立USB连接。

# **Bluetooth**功能指示灯的指示

下表说明了打印机指示灯的颜色和闪烁方式的含义。

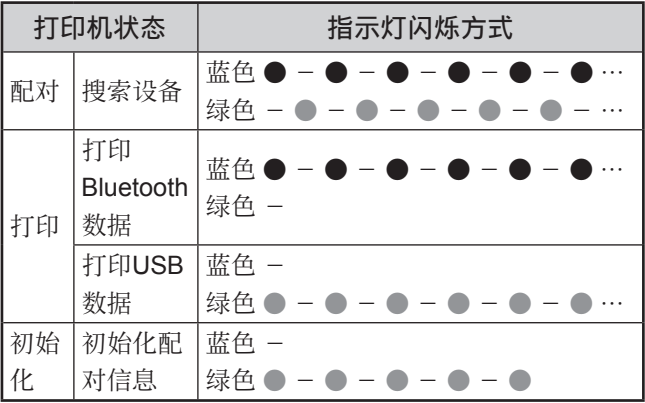

# 打印标签

关于在色带上进行打印所需操作的信息,请参阅MEP-PC10⽤户说明书或MEP-SP10⽤户说明书。

#### ■ 切割色帯

如图所示,用手指捏住色带,对着打印机的色带切刀拉 ⾊带将其切下。

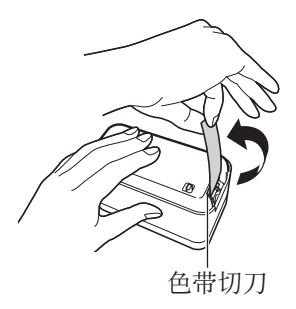

#### 重要!

切割色带之前,请进行检查,确认打印已完全停止。在 打印正在进⾏时切割⾊带会造成卡带和打印机故障。

#### ■ 在表面上粘贴标签

- 1. 如有必要, 用剪刀或其他工具将标签修剪到所需的 尺寸。
- 2. 将标签贴到所需表面上。
	- 在表面上贴标签可能导致取下标签时表面上留有 胶粘剂。

#### 重要!

请勿在下列种类的表⾯上贴标签。

• 人或动物的皮肤、墙壁、电线杆及位于他人财产范 围内的其他表⾯或⽤于在微波炉内加热的容器。

#### 不适合的表面 (标签可能无法粘贴。)

- 粗糙表面
- 潮湿、油腻、多尘或覆有其他物质的表面
- 特殊塑料材质(硅、聚丙烯等)

### 用户维护

如果打印头和/或橡胶辊变脏,会影响打印标签的品 质。鱼带切刀脏污会导致切割性能不良。请定期执行下 述用户维护步骤以清洁打印头、橡胶辊和色带切刀。

重要!

田棉签或其他柔软物品清洁打印头、橡胶辊和鱼带切 刀。建议使用超细棉签。

#### ■ 清洁打印机部件

- 1. 打开色带舱盖。
	- 如果打印机内装有⾊带,将其取出。

重要!

打印期间和刚打印后,打印头很热。取出⾊带前, 请务必留出足够的时间使其冷却。

2. 用蘸洒精的棉签擦拭打 印头、橡胶辊和色带切 刀表面。此时, 请勿直 接接触切刀。接触切刀 会导致⼿指割伤。

> 擦拭橡胶辊和打印头的 接触区域时须特别⼩⼼。

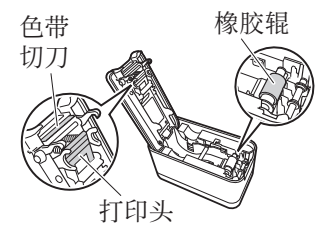

• 也可使用市售的盒式磁带录音机磁头清洁套装进行 清洁。

#### 打印机外部清洁

用水浸湿软布,拧干多余的水分后擦拭打印机外部。请 勿使用苯、酒精、稀释剂或任何其他挥发性溶剂,否则 会损坏打印机。

# 故障排除

如果发现打印机运⾏出现问题,请采取下表所述的措施。 如果下述方法无法解决问题,请与您的零售商或最近的 CASIO服务中⼼联系。

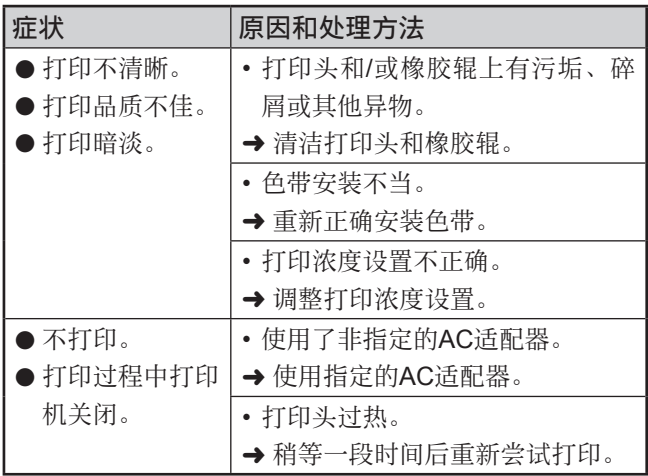

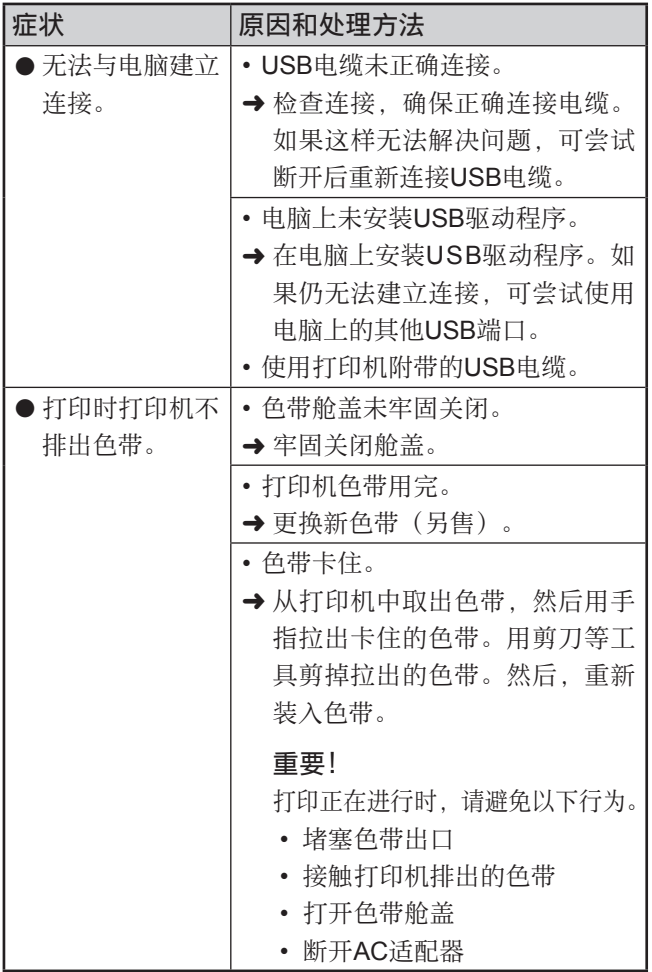

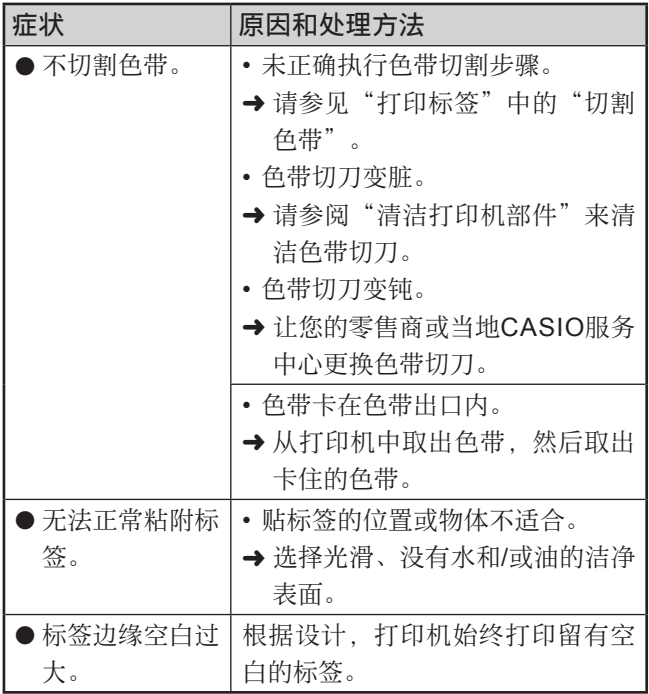

# 规格

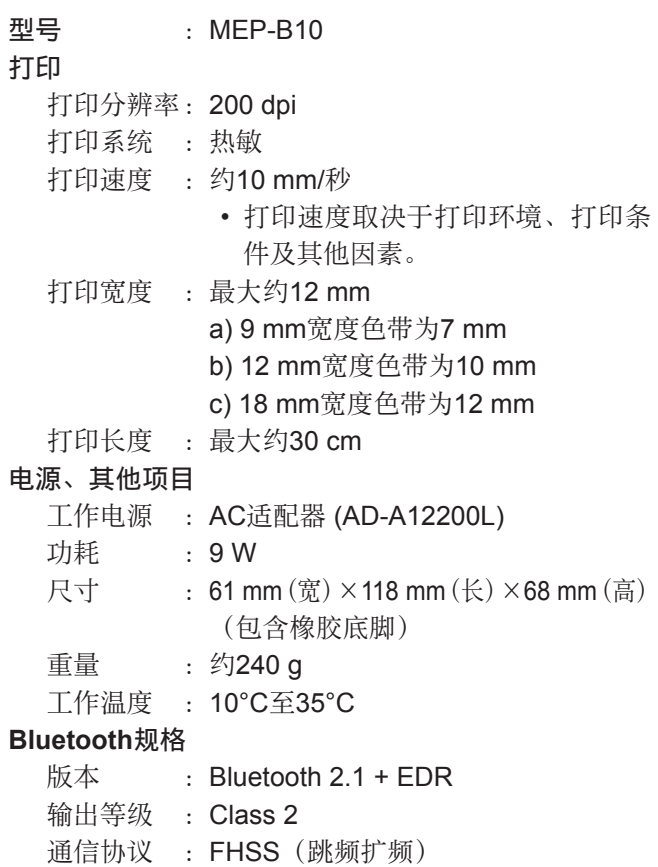

通信范围 :约10⽶(受通信设备之间的障碍物、 信号状况、静电、无线电干扰、通信 设备的天线性能等因素的影响)

 $$\frac{1}{2}$  : 2.4 GHz (2400至2483.5 MHz)$ ⽀持的配置⽂件 :SPP

某些配对设备可能不兼容通信。

### 选购附件列表

■色带

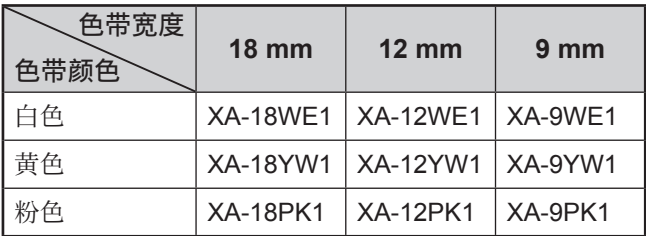

• 选购附件若有脱销,敬请谅解。

• 选购附件如有变更,恕不另⾏通知。

# 产品中有毒有害物质或元素的名称及含量

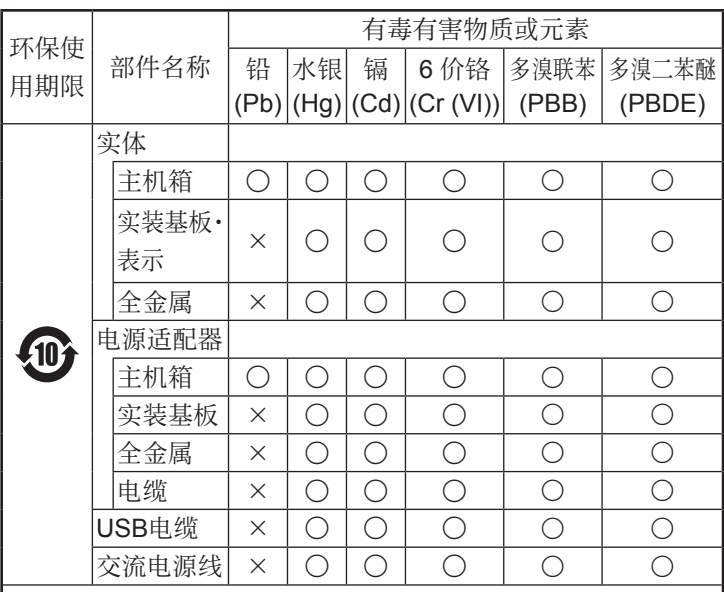

备注 :

- ○︰ 表⽰该有毒有害物质在该部件所有均质材料中的含量均 在SJ/T 11363-2006标准规定的限量要求以下。
- ×:表示该有毒有害物质至少在该部件的某一均质材料中的 含量超过SJ/T 11363-2006标准规定的限量要求。(由于 在技术上有困难)

环保使用期限 ·

此记号为根据中华人民共和国电子信息产品污染控制管理办 法及电子信息产品环保使用期限通则,销售的电子信息产品 的环保使用期限。

#### 厂名:卡西欧电子科技(中山)有限公司 厂址:中国广东省中山市火炬开发区科技大道西

### 卡西欧(上海)贸易有限公司

- 注册地址: 上海市外高桥保税区富特北路386号 第⼀层I部位
- 联系地址: 中国上海市长宁区遵义路100号 虹桥上海城A幢10楼
- 电话: 400 700 6655

MO1209-A

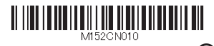

版次: 2012年9月中国印刷 **© 2012 CASIO COMPUTER CO., LTD.**